## **Check Workflow**

The app displays a table with two tabs: "Workflow" and "Custom Fields". By default, results for workflows are displayed first. You'll see the list of plugins that involve a workflow, the number of workflows involved and the "Details" button. You can click the name of the plugin to visit its page on the Atlassian marketplace or click "details" to get further information.

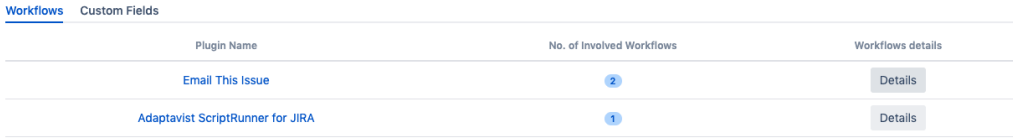